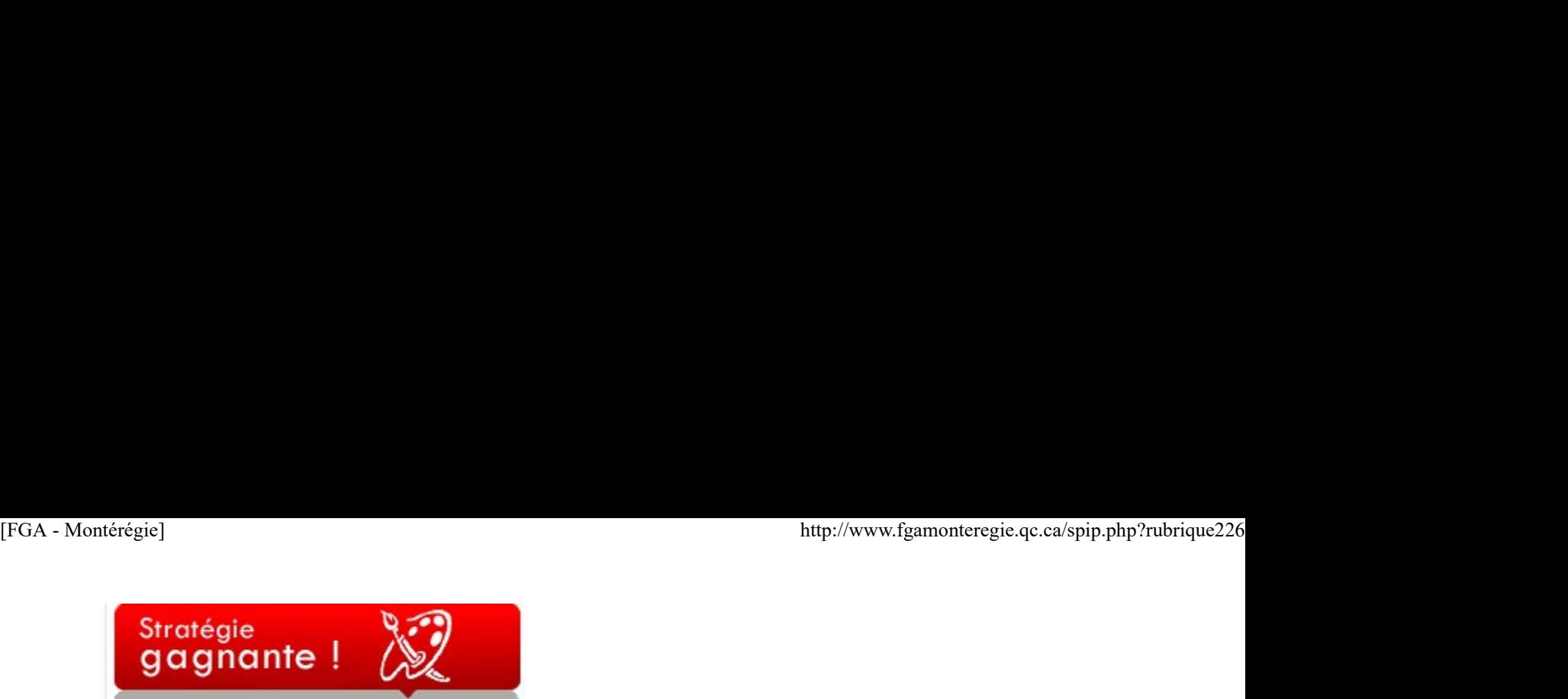

#### Le questionnement

Il existe plusieurs stratégies d'enseignement-apprentissage qui favorisent l'entraide, la coopération et la solidarité entre les élèves. Par exemple, Jim Howden et Marguerite Kopiec nous présentent, dans leur ouvrage intitulé Ajouter aux compétences, différentes structures et stratégies coopératives à mettre en place pour promouvoir la coopération. « C'est pas évident dans une classe à niveaux multiples et à entrées continues », me direz-vous ! Vous avez tout à fait raison, mais ce n'est pas impossible.

Dans le cadre d'un atelier ou lors de la présentation d'une capsule en classe, vous trouverez assurément une stratégie qui vous conviendra dans l'ouvrage de Howden et Kopiec. Par contre, dans le quotidien d'une classe en enseignement individualisé, vos élèves peuvent s'entraider de façon ponctuelle, lorsqu'ils font face à un problème qu'ils ne peuvent résoudre seuls, et ce, sans intervention de votre part... si on leur a enseigné comment faire.

En effet, pour qu'une situation d'entraide soit efficace et profitable pour les élèves, ils doivent savoir « comment faire », c'est-à-dire maîtriser minimalement quelques stratégies pour aider un autre élève. L'une d'elles est bien simple, vous l'utilisez beaucoup avec vos élèves, c'est le questionnement. Un adulte vient vous voir, vous pose une question, et par une série d'autres interrogations, vous l'amenez à cibler sa difficulté et à trouver une solution à son problème. On peut enseigner cette stratégie aux élèves en leur faisant remarquer d'abord qu'on l'emploie avec eux. Par la suite, on peut leur fournir une liste de questions ou une procédure à suivre lorsqu'un coéquipier signale qu'il ne comprend pas une notion. Au début, l'enseignant doit naturellement superviser ces échanges, mais avec le temps, ils deviendront plus habiles et plus autonomes.

C'est une excellente façon de développer la compétence polyvalente Coopérer [1] en classe. Lorsque l'élève réalise qu'il est compétent en aidant un pair, il développe son estime et sa confiance en lui. De plus, il accroît ses habiletés de communication, trouve un nouveau sens à ses apprentissages en les réinvestissant dans des situations concrètes.

Exemple de stratégie par le questionnement [2]

#### a) Trouve le problème !

- \* Demande à ton coéquipier dans quel cours il est inscrit pour bien cibler son besoin.
- \* Demande-lui de t'expliquer ce qu'il ne comprend pas.

#### b) Pose des questions !

- \* Qu'est-ce qu'on te demande de faire ?
- \* Qu'est-ce que tu comprends de cette notion ?
- \* Qu'est-ce que tu ne comprends pas ?
- \* Quel ouvrage peux-tu utiliser pour t'aider ?
- \* Quelles sont les étapes à suivre pour exécuter la tâche demandée ?
- \* Explique-moi chaque étape !
- \* Comment peux-tu vérifier si ta réponse est bonne ou ta compréhension est correcte ?

#### c) Vérifie s'il a compris !

- \* Comment as-tu fait pour résoudre ton problème ?
- \* Fais un autre problème ! OU Réponds à une autre question semblable ! OU Rédige une nouvelle phrase avec la même difficulté ! Etc.

#### d) Faites une synthèse !

- \* Trouve un truc pour te rappeler ce que tu as appris !
- \* Fais un résumé des éléments importants à retenir.
- \* Trouve une autre façon, une autre méthode ou un autre truc pour résoudre le même problème.

Cette compétence est définie comme étant la capacité de contribuer, avec une ou plusieurs personnes, au traitement cohésif de situations. Les personnes visent un même but à partir de rôles parfois identiques, parfois différents. Le travail de chacun doit accroître la cohésion du travail commun. L'adulte est invité à interagir en coopération avec ses pairs dans de nombreuses situations pour lesquelles le partage des tâches, du savoir-faire ou des responsabilités est nécessaire. Cette compétence est essentielle dans la gestion de conflits de la vie personnelle et l'élaboration de solutions à des problèmes touchant la collectivité. L'acquisition d'attitudes de collaboration et de soutien se fait dans des situations d'apprentissage qui peuvent servir dans d'autres contextes. Comment persure and reponse est comme ou as complemensomes correcte r<br>
1 of Verifie s'il a comprist 1<br>
1 Comment a s-tu fait por resoudre ton problème ?<br>
1 Comment a s-tu fait por resoudre ton problème ?<br>
1 Faits un aetre

[1] Programme de formation de base commune

[2] Brazeau, P. et Langevin, L., Apprendre et enseigner autrement, Cheneliere-Éducation [FGA - Montérégie]<br>[2] Brazeau, P. et Langevin, L., *Apprendre et enseigner autrement*, Cheneliere-Éducation<br>[2] Brazeau, P. et Langevin, L., *Apprendre et enseigner autrement*, Cheneliere-Éducation

Semaine de la prévention de la criminalité

Semaine La Semaine de la prévention de la criminalité (du 7 au 13 novembre 2010) a pour objectif de sensibiliser la population québécoise aux pratiques et aux enjeux de la prévention de la criminalité.

Le ministère de la Sécurité publique propose plusieurs exemples d'activités à organiser dans le cadre de cette semaine.

Il a aussi mis en ligne plusieurs ressources notamment pour réduire les crimes dans mon école (mon centre) .

Jour du Souvenir

Pour souligner le jour du Souvenir le 11 novembre, plusieurs ressources sont disponibles pour les enseignants sur le site des anciens combattants : des modules d'apprentissage, des anecdotes, 50 façons de se souvenir, un guide de l'enseignement et plus encore !

Pour plus de détails, cliquez sur le lien suivant :

http://www.vac-acc.gc.ca/jeunesse/sub.cfm?source=enseignant

La Semaine des anciens combattants 2010 du 5 au 11 novembre

De plus, vous trouverez dans les archives de Radio-Canada différents clips ou reportages sur le jour du Souvenir et les soldats oubliés : http://archives.radio-canada.ca/gue...

Journée internationale pour la tolérance

Le 16 novembre 2010, c'est la journée internationale pour la tolérance. La fondation de la tolérance met à votre disposition des outils pédagogiques pour stimuler la réflexion et la discussion sur les droits de la personne. Rendez-vous sur le site de la fondation pour commander du matériel :

http://www.fondationtolerance.com/

La fondation de la tolérance

La journée internationale pour la tolérance pourrait faire l'objet d'une amorce dans une situation d'apprentissage du cours Valeurs communes et diversité culturelle (SCH-1121-1) du programme d'études Collectivité et culture de la formation de base commune.

Semaine de la prévention de la toxicomanie

C'est sous le thème « Fais le tour de la question » que la semaine de la prévention de la toxicomanie se déroulera du 21 au 27 novembre. L'objectif est de sensibiliser particulièrement les jeunes de 15 à 21 ans sur les conséquences de la consommation de drogue et d'alcool, des jeux de hasard ou d'argent. Affiche, cahier spiral, guide d'animation et jeu-questionnaire sur le portail Dépendances de Santé et services sociaux Québec. La journée internationale pour la tolérance pourrait faire l'objet d'une amorce dans une situation d'apprentissage du cours **Valeurs communes**<br>
et diversité culturelle (SCH-1121-1) du programme d'études <u>Collectivité et cu</u>

Cette thématique pourrait être abordée dans le cadre des cours Saines habitudes de vie et Santé psychologique du programme d'études Santé de la formation de base commune.

Journée sans achats

Vous voulez susciter une réflexion chez vos élèves sur la consommation et la publicité ? Profitez de la journée sans achats le 26 novembre 2010 ! Carrefour éducation présente différentes activités pédagogiques et plusieurs ressources sur la consommation et la publicité. La journée sans achats est un excellent déclencheur pour aborder des situations de vie dans les cours : [FGA - Montérégie]<br>Journée sans achats<br>Vous voulez susciter une réflexion chez vos élèves sur la consommation et la publicité ? Profitez de la journée sans achats le 26 novembre

\*Enjeux écologiques des déchets-ressources (SCT-P101-2) et Vers une éthique de l'environnement (SCT-2101-2) du programme d'études Relation avec l'environnement de la FBC.

\*Arithmétique appliquée à la monnaie (MAT-B211-4) ou aux finances personnelles (MAT-P101-4) du programme d'études de la Mathématique de la FBC.

\*Vers une communication citoyenne (FRA-2101) du programme d'études Français, langue d'enseignement de la FBC.

L'appel de projets montérégien

Vous êtes invités à soumettre un projet en lien avec des éléments prescrits des programmes de la FBC ou de la FBD et en lien avec des aspects fondamentaux du renouveau pédagogique. Cet appel de projet montérégien vous permettra d'exercer votre créativité, de faciliter l'expérimentation de projets novateurs dans votre classe et de partager votre expérience auprès de vos collègues de la Montérégie.

Consultez l'article http://fgamonteregie.qc.ca/spip/spip.php?article1417 pour de plus amples renseignements.

## Renouveau

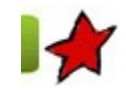

Des pratiques évaluatives balisées 31 octobre 2010

Le 7 octobre dernier, la Direction de l'éducation des adultes et de l'action communautaire (DEAAC) a réuni, à Québec, les responsables du soutien pédagogique des centres d'éducation des adultes afin, d'une part, de leur présenter un nouveau modèle général des instruments d'évaluation et d'autre part, de leur permettre de s'approprier de nouvelles versions d'épreuves élaborées selon ledit modèle.

Dans un premier temps, Carole Voisine, directrice du Centre de formation générale des adultes de la CS du Lac-Saint-Jean, a présenté quelques mesures mises de l'avant par le MELS à la suite de la tournée de consultation de l'automne 2009. L'un des faits saillants de cette tournée était que les pratiques évaluatives étaient *non comprises par l'ensemble des utilisateurs* <sup>i</sup>. Les participants à la consultation avaient donc exprimé comme besoins prioritaires la mise sur pied de journées de formation touchant les pratiques évaluatives, [...] un cadre de référence et des balises claires<sup>2</sup>. Le nouveau modèle général des instruments d'évaluation présenté lors de la rencontre du 7 octobre est donc une réponse du MELS à cette demande des intervenants dans le milieu.

Une autre de ces mesures visait le besoin d'avoir des modèles de gestion différents, pour répondre aux multiples réalités des centres d'éducation des adultes. Cette dernière se traduira par la publication du Guide pour une implantation réussie de la FBC dont la parution est prévue pour janvier prochain. La FBD et le programme d'intégration socio-professionnelle (ISP) seront aussi accompagnés d'un guide pour une implantation réussie.

Pour finir, madame Voisine a aussi présenté deux outils pour faciliter le travail au quotidien du personnel de l'éducation des adultes, soit une adresse électronique pour soumettre des questions (fga.aide@cslsj.qc.ca), des ateliers et un service d'accompagnement pour soutenir les gestionnaires, les conseillers pédagogiques et les enseignants dans l'implantation des nouveaux programmes (carole.voisine@cslsj.qc.ca).

Après la présentation de madame Voisine, ce fut au tour de monsieur Claude Blais, responsable de la méthodologie en évaluation des apprentissages à la DÉAAC, de nous présenter ce qu'il a appelé le « top modèle », soit le nouveau modèle général de la définition du domaine d'évaluation (DDE). Ce modèle se démarque des premières DDE des cours de la FBC par le fait qu'il comportera dorénavant uniquement les indicateurs retenus pour évaluer les catégories d'actions et des savoirs essentiels de façon explicite. Une autre nouveauté importante, c'est que les critères d'évaluation seront maintenant pondérés. Dans chaque DDE, une rubrique présentera une justification de cette pondération. De plus, dans le cas où une décision ministérielle aura une incidence sur l'évaluation des cours d'un programme d'études, une rubrique Exigences particulières viendra en préciser la portée. Dans le but d'harmoniser les pratiques évaluatives du secteur des adultes avec celles en cours au secteur des jeunes, une exigence particulière sera ajoutée : tournée data que les praiques évalualives étaient non comprises par l'ensemble des utilisatiens al a consultation availation de anti-<br>septimé comme besoins prioridates la mise sur pied de *loumées de formation* touchant le

Pour les cours du programme de Français, langue d'enseignement, de 5<sup>e</sup> secondaire, le seuil de réussite est de 60 % pour l'ensemble des compétences évaluées dans un cours lorsque plus d'une compétence est évaluée et de 50 % pour chacune des compétences en question. Lorsqu'une seule compétence est évaluée, la règle du 60 % s'applique.<sup>3</sup> http://www.fgamonteregie.qc.ca/spip.php?rubrique226<br>Pour les cours du programme de Français, langue d'enseignement, de 5<sup>e</sup> secondaire, le seuil de réussite est de 60 % pour<br>l'ensemble des compétences évaluées dans un cour

Cette exigence vise à harmoniser les pratiques évaluatives du secteur des adultes avec celles en cours au secteur des jeunes.

Finalement, les grilles d'évaluation à interprétation critérielle comporteront une échelle d'appréciation à cinq échelons : excellent, très bien, bien, faible, très faible.

Ce sont là des changements importants par rapport aux DDE utilisées présentement.

Après la prestation de monsieur Blais, des sous-groupes ont été formés pour une activité d'appropriation des nouvelles versions des instruments d'évaluation. Il s'agissait en fait de corriger une situation d'évaluation en FRA-1103 bâtie à partir d'une DDE correspondant au nouveau modèle présenté.

Par la suite, lors d'une plénière, chaque groupe de travail a présenté ses commentaires sur la nouvelle version et le nouveau modèle.

Les balises sont maintenant plus précises et plus claires, ce qui plaira sûrement aux gens du milieu qui le demandaient majoritairement lors de la consultation. Par contre, là où les balises sont très précises, il y a moins de place pour le jugement de l'enseignant. De plus, lors de la plénière, plusieurs personnes ont mentionné que les nouvelles situations correspondaient de moins en moins à des tâches complexes où l'adulte doit mobiliser un ensemble de ressources pour traiter une situation de vie.

La suite... la DÉAAC affirme qu'elle va poursuivre ses travaux en tenant compte des commentaires et propos recueillis lors de cette journée d'appropriation. Un calendrier de production devrait être disponible sur son site cet automne.

1. MELS- Formation générale des adultes, Rapport de consultation concernant l'implantation des nouveaux programmes de la formation de base commune, http://www.fgadultes.qc.ca/inscriptions/

2. Idem

3. DÉAAC, Définition du domaine d'évaluation pour la sanction et la reconnaissance, Modèle général, Version provisoire, Octobre 2010

# Utilisation des TIC

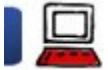

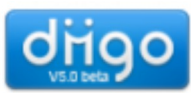

#### Diigo : un service de partage de signets évolué 31 octobre 2010

Nous connaissons tous l'utilité des signets (favoris ou marque-pages selon), n'est-ce pas ? C'est effectivement très pratique et économe de ne faire qu'un seul clic plutôt que de noter l'adresse Internet (souvent cryptique) de la nouvelle ressource trouvée. Nous comaissions tous l'utilité des signets (favoris ou marque-pages selon), n'est-ce pas ? C'est effectivement très praique et économe de ne<br>faire qu'un seul clic plutôt que de noter l'adresse Internet (souvent cryptique)

En novembre 2009, je vous présentais Delicious, un service de partage de signets (ou bookmarking social [1]). Malgré quelques actions pour mieux faire connaître ce service, Delicious n'a pas vraiment fait de nouveaux adeptes en FGA Montérégie.

Plusieurs raisons expliquent cette situation. La création de compte Delicious requiert un compte Yahoo et la création d'un compte Yahoo n'est pas aisée ; 17 informations sont requises. Aussi, Delicious ne comporte aucune réelle plus-value pédagogique.

C'est en effectuant les recherches pour l'article sur Delicious que j'ai découvert *Diigo...* Et c'est depuis, le coup de foudre.

Diigo est un acronyme pour Digest of Internet Information, Groups and Other Stuff. Il offre toutes les fonctions d'un service de partage de signets, mais plus encore !

Pour vous démontrer l'utilité remarquable de Diigo, je vous invite à visionner cette vidéo (en anglais, mais avec sous-titres français [2]).

Cette vidéo ne vous a pas convaincu ? Je vous présente d'autres aspects de Diigo ci-dessous :

- la création facile de compte dans Diigo
- **I'indispensable barre d'outils Diigo**
- des informations sur le réseautage avec Diigo
- quelques pistes intéressantes d'utilisations pédagogiques
- quelques ressources pour vous aider

#### et puis après ?

#### La création d'un compte

La création d'un compte Diigo est très facile. D'une part, Diigo accepte les informations de connexion en provenance de plusieurs services web populaires. On peut donc se connecter en un seul clic si vous disposez d'un compte Facebook, Twitter, Google ou Yahoo.

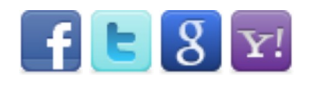

D'autre part, si vous n'avez pas un de ces comptes, vous pouvez vous créer un compte à partir du formulaire (qui ne requiert que 7 informations). Consultez cette vidéo pour vous créer un compte.

Et mieux encore, si vous êtes un éducateur Diigo, vous pouvez alors créer facilement vous-même des comptes pour vos élèves.

Pioneer

Un compte éducateur

La barre d'outils

La barre d'outils Diigo dans votre navigateur préféré est indispensable. En l'installant, vous aurez un accès facile aux fonctions usuelles de Diigo. Consultez cette vidéo pour installer une barre d'outils.

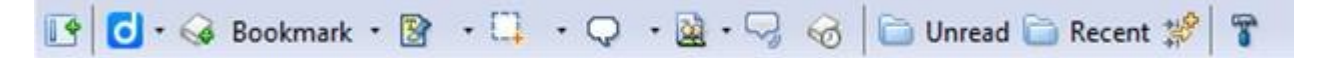

Outre la capacité d'afficher ou de cacher rapidement la barre outils Diigo, j'apprécie particulièrement quatre fonctions Diigo accessibles depuis la barre d'outils :

le marquage d'une page à l'aide d'un simple clic l'accès rapide à la fenêtre d'information le surlignage les commentaires

Il existe plusieurs autres fonctions de la barre d'outils et plusieurs autres outils intéressants. Mais ce n'est pas l'objet de cet article. Consultez les ressources pour plus d'informations.

#### Un outil de réseautage

Pour une communauté de pratique, Diigo est un outil formidable. Il permet de partager facilement des ressources d'intérêt commun et d'en annoter le contenu.

Diigo permet la création de groupe privé ou public. En plus de partager des signets, les groupes peuvent se créer un dictionnaire de mots-clés (tags) pour assurer une certaine cohérence dans le marquage des pages.

Les notes et surlignages peuvent être partagés avec un groupe en particulier.

Les membres d'un groupe peuvent recevoir des alertes par courriel selon une fréquence personnalisable : immédiat, quotidien, hebdomadaire ou aucun (utile pour les adeptes des *fils RSS*).

Vous n'êtes donc plus seuls à chercher et à trouver des ressources web. Et surtout, vous pouvez annoter et commenter ces ressources... Joignez-vous à la communauté Diigo des enseignants de la FGA Montérégie.

Des utilisations pédagogiques

Voici quelques pistes d'utilisation pédagogique de Diigo.

#### La correction et la rétroaction

Les élèves rédigent leurs textes dans un blogue (de Moodle, de Mahara ou d'un Wordpress) et l'enseignant utilise les fonctions de surlignage et d'annotations de Diigo pour corriger le texte de l'élève. Fini le stylo rouge, bienvenue l'encre invisible [3] ! Vous n'êtes donc plus seuls à chercher et à trouver des ressources web. Et surtout, vous pouvez annoter et commenter ces ressources...<br>
Joignez-vous à la <u>communauté Diao des enseignants de la FGA Montérégie.</u><br>
Des utilisa

#### Les recherches de travaux d'équipe

L'enseignant demande aux élèves d'utiliser Diigo pour la recherche d'informations. La collaboration entre les élèves est facilitée :

- en utilisant la fonction commenter pour analyser et évaluer la qualité des informations d'une page web ;
- en aidant les élèves à être plus actifs dans leur lecture en surlignant et en ajoutant des réflexions, des questions ;
- en demandant aux pairs de lire les commentaires et d'y répondre.

#### Des lectures dirigées

L'enseignant peut organiser une liste de ressources, une séquence de lecture de l'élève avec des points d'arrêt, de réflexion avec des

commentaires placés ci et là dans les textes ou encore en demandant à l'élève d'identifier la nature des mots surlignés, leur définition, etc. http://www.fgamonteregie.qc.ca/spip.php?rubrique226<br>commentaires placés ci et là dans les textes ou encore en demandant à l'élève d'identifier la nature des mots surlignés, leur définition, etc.<br>La bibliographie des travau

#### La bibliographie des travaux

L'enseignant peut demander à ses élèves d'utiliser un mot-clé en particulier pour toutes ses références Internet ET d'utiliser la fonction commentaire pour évaluer la source (à l'aide d'une grille ).

#### Le suivi de l'actualité

Une dernière piste d'utilisation de Diigo en classe consiste à marquer des pages web sur un sujet d'actualité donné avec un mot clé pour les élèves. Les élèves peuvent compléter la liste des ressources pour ce mot clé et peuvent ensuite les partager au groupe.

Comme vous pouvez le constater, les possibilités pédagogiques sont nombreuses. I n'en tient qu'à vous d'explorer ces pistes ou d'en découvrir d'autres et à nous les partager (bien sûr).

#### Des ressources pour vous aider

Vous pouvez visionner ces trois capsules vidéos qui forment un bon tutoriel :

- http://vimeo.com/9623496 (3:04)
- http://vimeo.com/9627337 (3:14)
- http://vimeo.com/9628729 (4:59)

La TELUQ diffusera bientôt un excellent guide d'utilisation de Diigo. D'ici à sa sortie, vous pouvez consulter le guide Diigo du CDDP de l'Indre et Loire.

#### Ça vous intéresse ?

Je suis à la recherche d'enseignants désireux d'expérimenter Diigo avec leurs élèves cette année (en 2010-2011). Vous êtes intéressé ? Communiquez avec moi !

La communauté des enseignants et des conseillers pédagogiques de FGA Montérégie amorcera une utilisation de Diigo pour la recension de toute ressource en lien avec les nouveaux programmes. Joignez-vous à cette communauté !

[1] L'OQLF définit ainsi le bookmarking social : pratique qui permet de sauvegarder ses signets sur Internet, de leur attribuer des mots-clés pour en faciliter la recherche et de les partager avec une communauté d'internautes.

- [2] Les sous-titres, produits par votre dévoué conseiller, sont disponibles sur demande.
- [3] Inspiré largement du billet de Clay Burrel.

#### Liste des images utilisées

- Signet : http://commons.wikimedia.org/wiki/File:Gnome-user-bookmarks.svg
- Autres images et vidéos : utilisation et traduction autorisées par l'équipe Diigo

#### Webographie

▶ Miguel Guhlin. « Diigo the Web for Education - From TeleGatherer to TelePlanter with Diigo ». In Share More ! Wiki, [En ligne]. http://www.edsupport.cc/mguhlin/share/index.php?n=Anthology.Diigoway (Page consultée le 25 octobre 2010) ▶ Clay Burell. « Three Uses of Diigo in the History and Language Arts Classroom ». In Beyond School, [En ligne]. http://beyond-school.org /2008/03/31/three-uses-of-diigo-in-the-history-and-language-arts-classroom/ (Page consultée le 25 octobre 2010) Philippe Charpentier. « Gérer ses favoris avec Diigo ». In TICE à l'école, [En ligne]. http://tice-ecole.fr/index.php/2010/gerer-ses-favoris-avecdiigo/ (Page consultée le 25 octobre 2010) http://www.edsupport.com/pulline/haven/nichroschep/?n-Anthology/Diagovery (Page consulted le 25 octobre 2019)<br>
FClay Burell, «Three Uses of Oligo in the History and Language arts Classroom ». In Beyond School, [En ligne] h

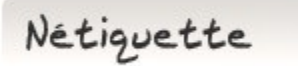

### Les acronymes de clavardage

La vitesse requise pour clavarder efficacement amène les internautes à utiliser des acronymes pour accélérer l'écriture. Par exemple, les jeunes utilisent souvent lol sans savoir ce qu'il signifie. Et vous, le savez-vous ?

lol signifie laugh out loud (rire très fort).

Ces acronymes sont nombreux... on peut en déduire certains alors que d'autres sont très... ésotériques. Pour vous y retrouver, consultez cette liste. [FGA - Montérégie]<br>Ces acronymes sont nombreux... on peut en déduire certains alors que d'autres sont très... ésotériques. Pour vous y retrouver, consultez cette<br><u>liste</u>.

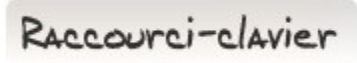

[Ctrl]+[ ↖ ] : retour au début !

La touche [début] ou [origine] ou [ ↖ ] ou [ ◤ ], que l'on trouve près des touches [Fin], [Suppr] et [Inser] dans la partie droite du clavier, permet de revenir au début de la ligne ou au début d'un document non éditable.

Dans un document éditable, pour revenir au début du document, il faut utiliser la combinaison de touches [Ctrl] + [木].

Drag to outliner or Upload Close